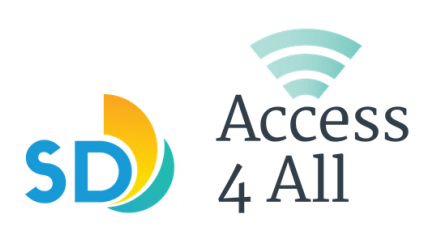

**Wi-Fi Hotspot** 

## Quick Start Guide

## **Get to Know Your Hotspot**

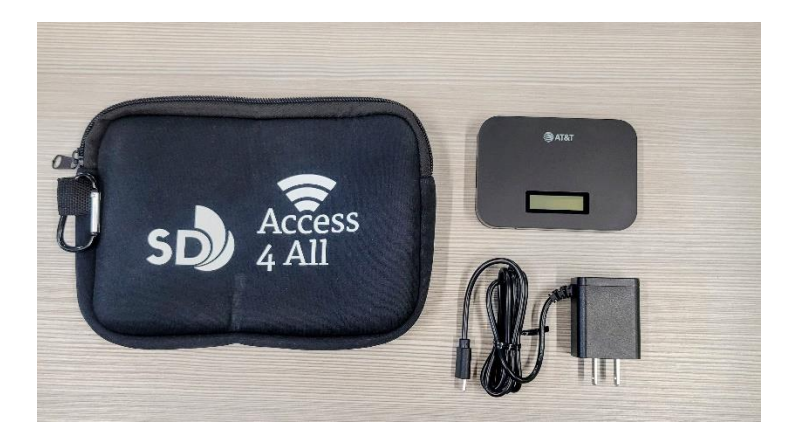

## **Using the Hotspot**

### **Turn on The Hotspot**

- 1. Press and hold the Power Button for 3 seconds to turn on the hotspot.
- 2. Press the power button to display the Wi-Fi name: ATT- WIFI-XXXX
- 3. Press the power button again to display the password

#### **Connect to Wifi**

- 1. Open your Wi-Fi/network connection manager.
- 2. Find your mobile hotspot's Wi-Fi network name and tap or click connect.
- 3.Enter your mobile hotspot's Wi-Fi password exactly as it is on the hotspot screen.
- 4.Click or tap to join or connect to network.

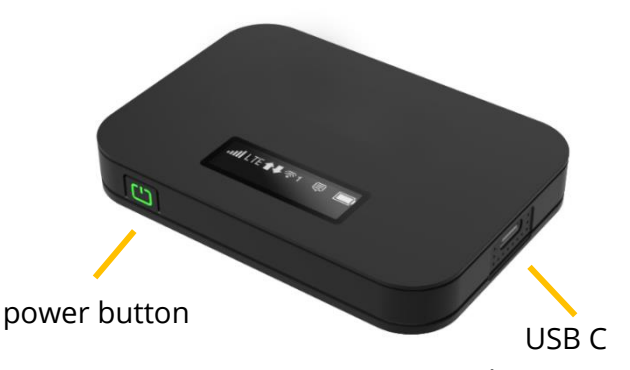

charging port

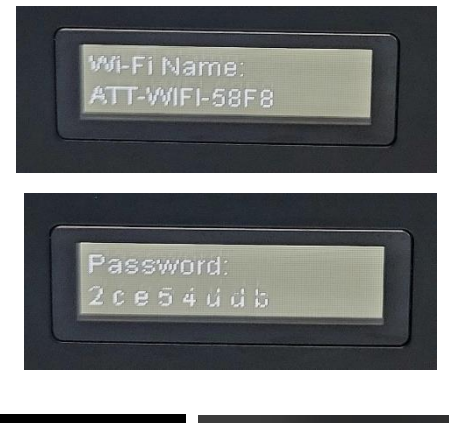

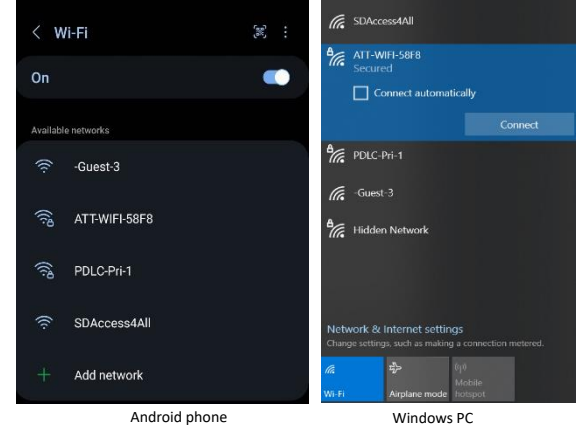

## **Need help?**

- Call the Digital Navigator helpline at 1-800-350-6945
- Email us at; [weblibrary@sandiego.gov](mailto:weblibrary@sandiego.gov)
- In person: visit the library where the hotspot was checked out

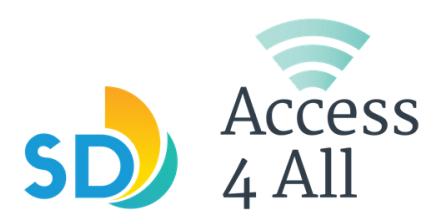

# **Cómo Conectarse a un Hotspot de AT&T**

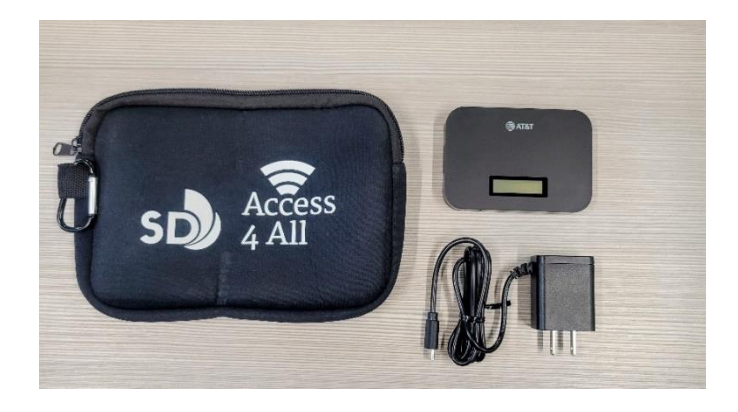

botón de encendido

cargador USB C

# **Usando el Hotspot**

### **Para Activar el Hotspot**

- 1. Mantenga presionado el botón de encendido por 3 segundos para prender el hotspot.
- 2. Presione el botón de encendido para ver el nombre del WiFi ATT-WIFI-XXXX
- 3. Presione el botón de encendido nuevamente para mostrar la contreseña para conectarse al WiFi.

### **Conéctase al Wifi**

- 1. Abra su administrator de conexión de red/WiFi.
- 2. Busque el nombre de la red del WiFi de su hotspot y selecciónelo.
- 3. Ingrese la contreseña de WiFi del hotspot exactamente como aparece en la pantalla del hotspot.
- 4. Confirme en su aparato que quiere conectarse después de haber ingresado la contraseña.

### **¿Necesitas ayuda?**

- Llame a la línea de ayuda de Digital Navigator al 1-800-350-6945
- Mande un correo electronico a; [weblibrary@sandiego.gov](mailto:weblibrary@sandiego.gov)
- Visítenos en persona: Visite la biblioteca de donde se registró el hotspot

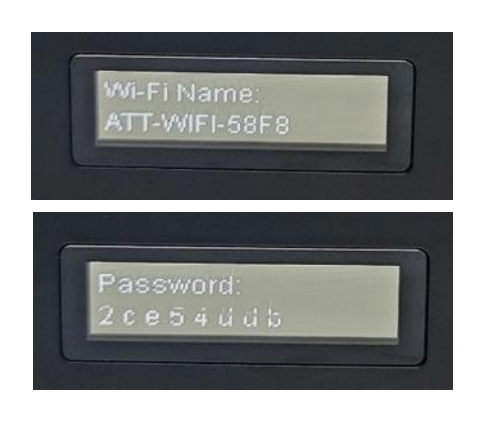

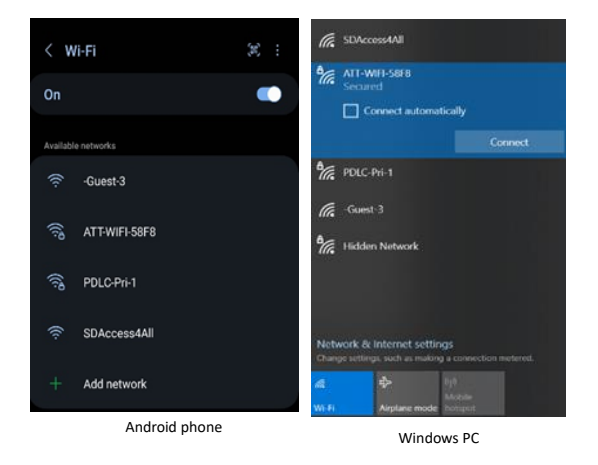